**knXpresso Utility Plug-in**

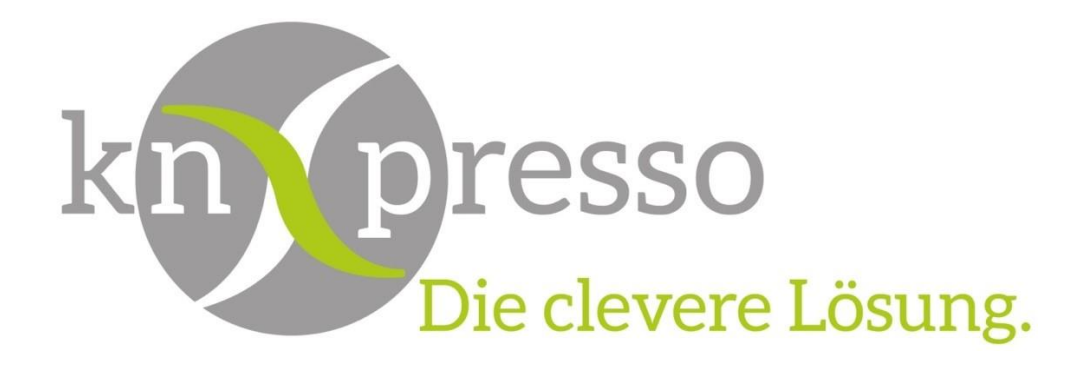

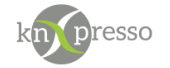

Copyright und Lizenz

© 2018 knXpresso UG

Die Vervielfältigung, Adaption oder Übersetzung ist ohne vorherige schriftliche Genehmigung nur im Rahmen des Urheberrechts zulässig.

Die in diesem Dokument enthaltenen Informationen können ohne Vorankündigung geändert werden.

Für knXpresso UG Produkte und Dienste gelten nur die Gewährleistungen, die in den ausdrücklichen Gewährleistungserklärungen des jeweiligen Produkts bzw. Dienstes aufgeführt sind. Dieses Dokument gibt keine weiteren Gewährleistungen. knXpresso UG haftet nicht für technische oder redaktionelle Fehler oder Auslassungen in diesem Dokument.

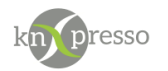

#### Inhaltsverzeichnis

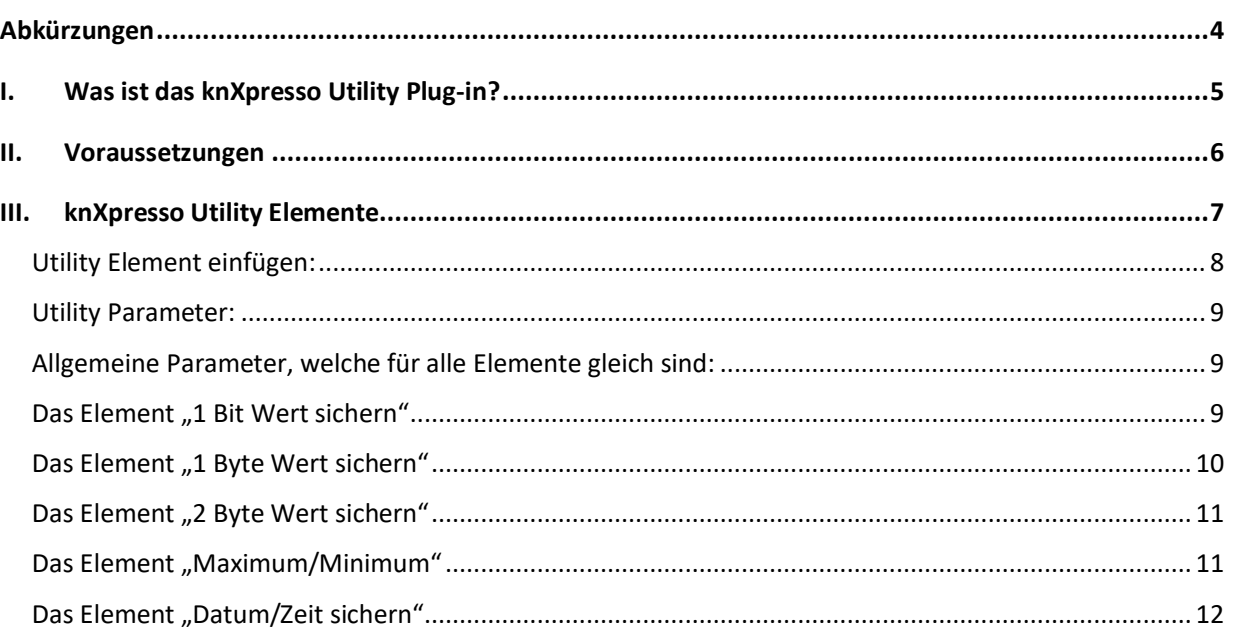

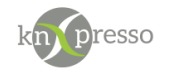

# <span id="page-3-0"></span>**Abkürzungen**

#### Abkürzungen

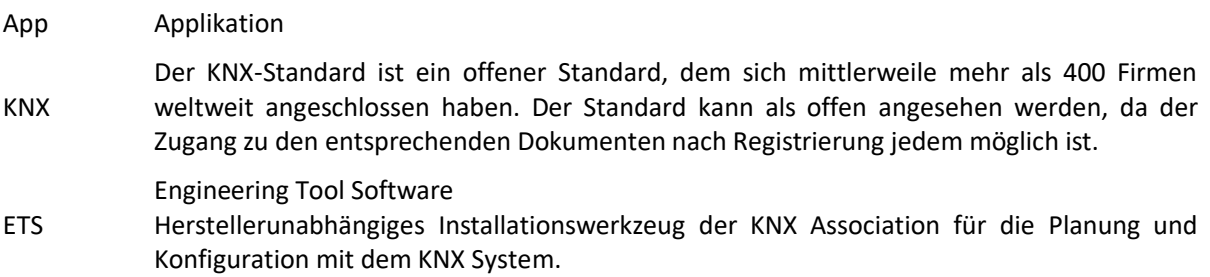

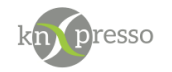

# <span id="page-4-0"></span>**I. Was ist das knXpresso Utility Plug-in?**

Das knXpresso Utility Plug-in ermöglicht verschiedene Funktionserweiterungen der knXpresso App. Die Anzahl der Erweiterungen wird mit der Zeit weiter anwachsen (Kundenwünsche etc.).

Aktuell gibt es folgende Erweiterungen

#### 4 · Utilities \*

- 1 Bit Werte sichern (DPT1) \*
- 1 Byte Werte sichern (z.b. DPT5) \*
- 2 Byte Werte sichern (z.b. DPT9) \*
- Maximum/Minmum (DPT9) \*
- Zeit sichern (DPT19) \*

WICHTIG: Das knXpresso Utility Plug-in sollte nicht manuell gestartet werden, da der Zugriff zum Plug-in nur über die knXpresso App möglich ist. Wird das Plug-in dennoch manuell gestartet, beendet es sich automatisch.

Stellt die knXpresso App fest, dass das Plug-in benötigt wird, aber noch nicht installiert ist, fragt es den Benutzer ob das Plug-in installiert werden soll. Ist das der Fall wird automatisch der "Play Store" zur Installation des Shelly Plug-in aufgerufen. Nach der Installation wird die knXpresso App neu gestartet und das Shelly Plug-in steht bereit. Der Funktionsumfang des knXpresso Shelly Plug-In wird mit dem knXpresso Projektierungstool in der ETS oder im Standalone Tool festgelegt.

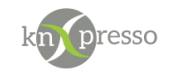

# <span id="page-5-0"></span>**II. Voraussetzungen**

#### Hardware

• Android Gerät ab Version 10

#### Software

- App knXpresso ab Version 2.2.6
- knXpresso Utility Plug-in <https://play.google.com/store/apps/details?id=com.knxpresso.Utility>

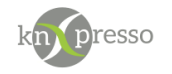

# <span id="page-6-0"></span>**III. knXpresso Utility Elemente**

Verschiedenen knXpresso Utility Plug-in Elemente stehen zur Verfügung. Es empfiehlt sich die Utility Elemente auf einer nicht sichtbaren Seite, auf nur einem Tablet, in einem Projekt zu erstellen. Auf diesem Tablet wird beim Start der knXpresso App dann auch das Utility Plug-in ausgeführt.

Die Anwendung der entsprechenden Funktionen können dann auf allen im System verwendeten Tablets und den unterschiedlichsten Seiten über die entsprechenden Gruppenadressen verwendet werden.

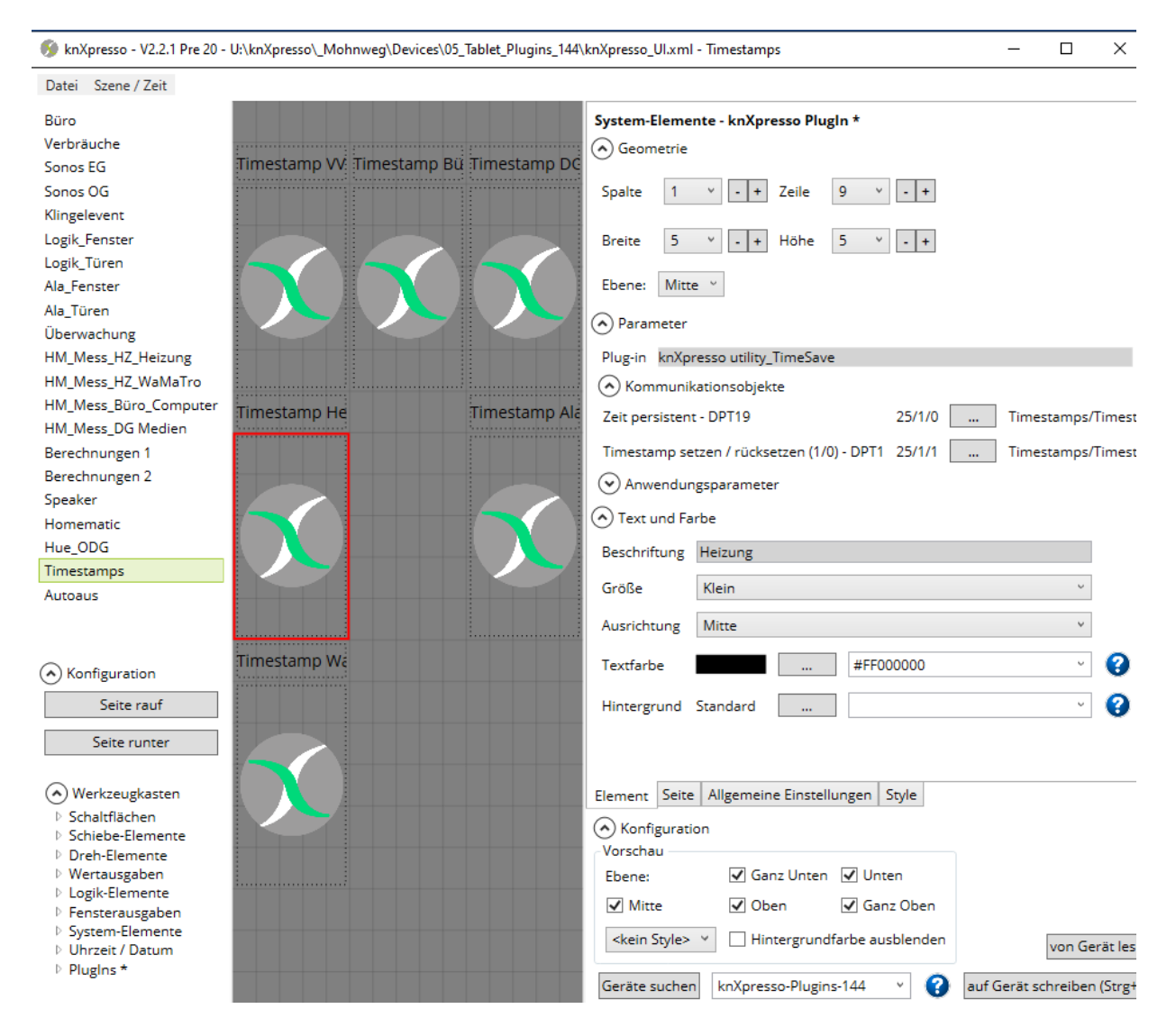

Beispiel einer Seite mit parametrierten Utility "Timesave" Elementen.

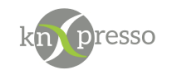

### <span id="page-7-0"></span>Utility Element einfügen:

Im Elemente Auswahl Dialog aus den Elementen das knXpresso Utility PlugIn anwählen. Es werden die z.Z vorhandenen Utility Funktionserweiterungen angezeigt.

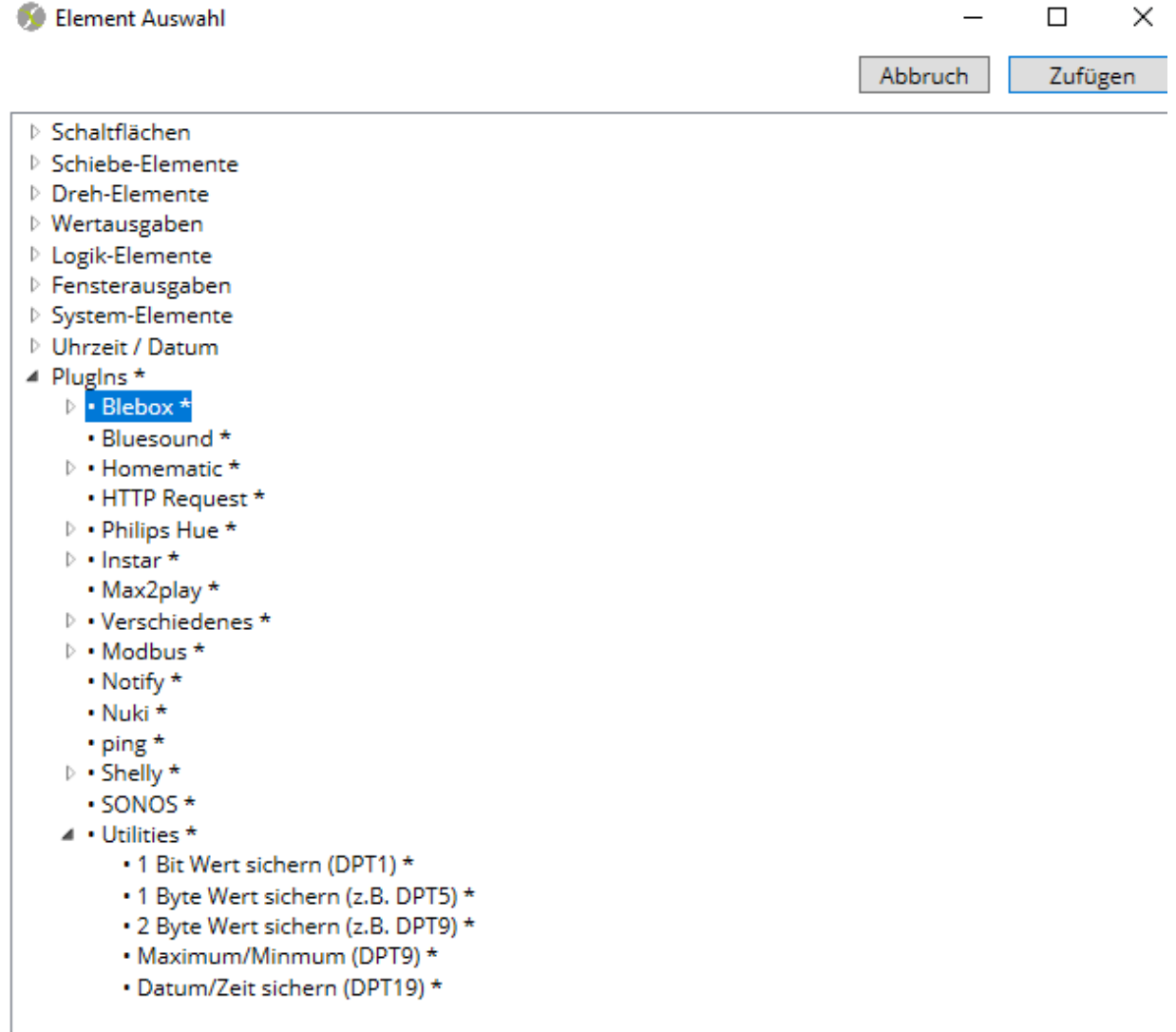

Gewünschtes Element auswählen, in diesem Beispiel das Zeit sichern Element und auf "Zufügen" drücken.

Die Liste der angebotenen Elemente wird mit der Zeit immer umfangreicher werden, da wir auf Anwenderanfragen das Angebot ständig erweitern werden.

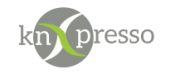

<span id="page-8-1"></span><span id="page-8-0"></span>Utility Parameter: Allgemeine Parameter, welche für alle Elemente gleich sind:

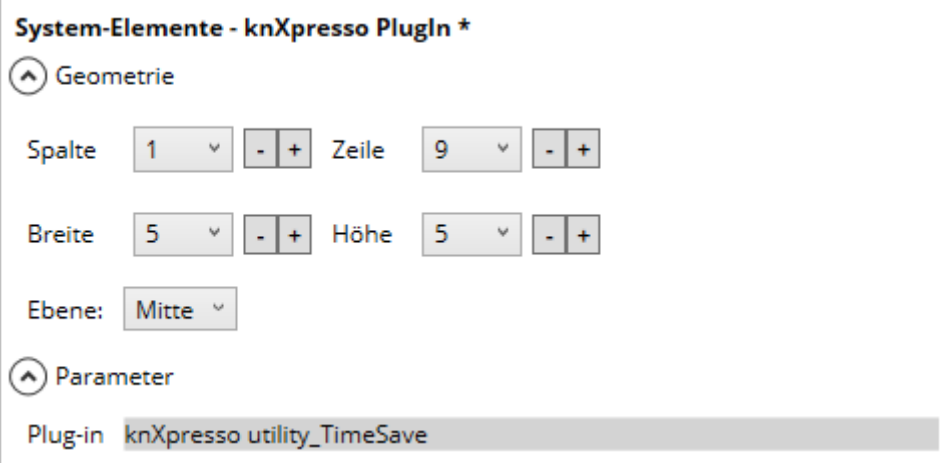

Neben den Positionsparametern des Elements wird hier der Elemente Typ "knXpresso utility TimeSave" hinterlegt.

<span id="page-8-2"></span>Das Element "1 Bit Wert sichern"

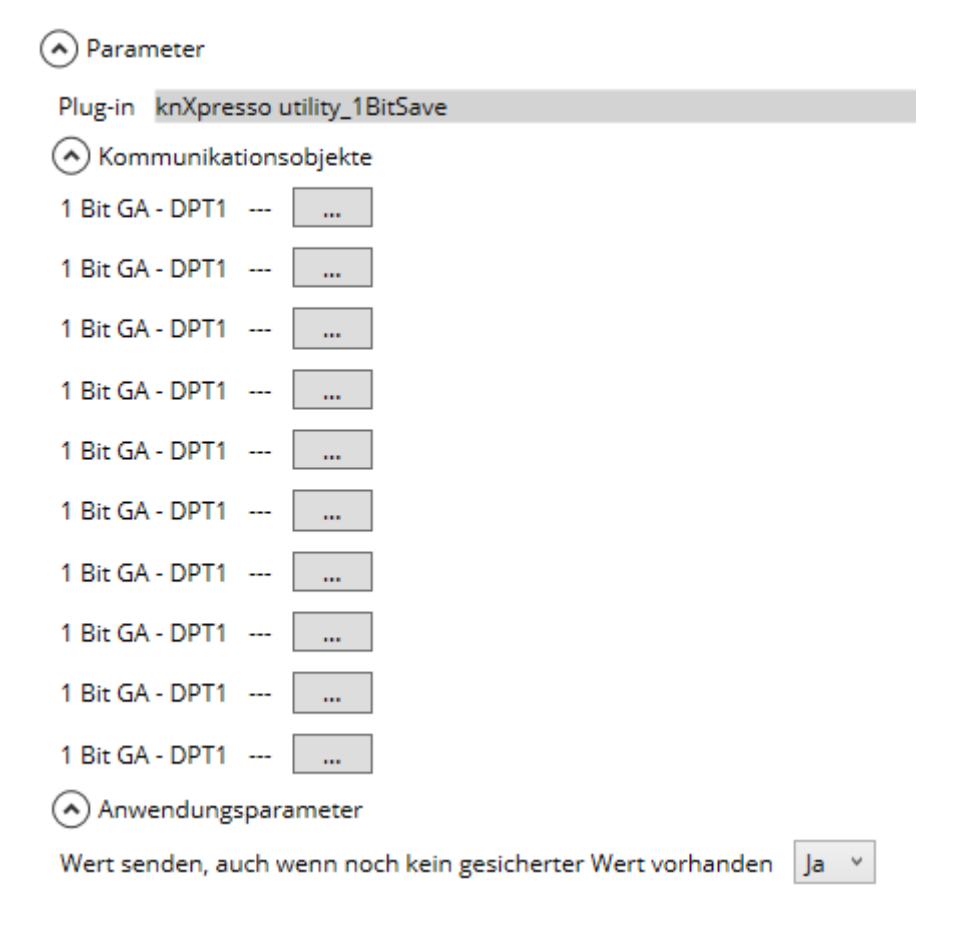

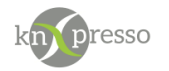

Es können bis zu 10 Bitwerte mit einem Element gesichert werden. Die Werte werden persistent gespeichert. Eine Anwendung wäre z.B. das Merken von Status Informationen, welche dann bei einem knXpresso Anlauf wieder zur Verfügung stehen.

In der Regel werden Status Informationen von den KNX Geräten behandelt.

Es könnte aber bei alten Aktoren oder virtuellen GA nötig sein, solche eine Funktion zu haben.

#### <span id="page-9-0"></span>Das Element "1 Byte Wert sichern"

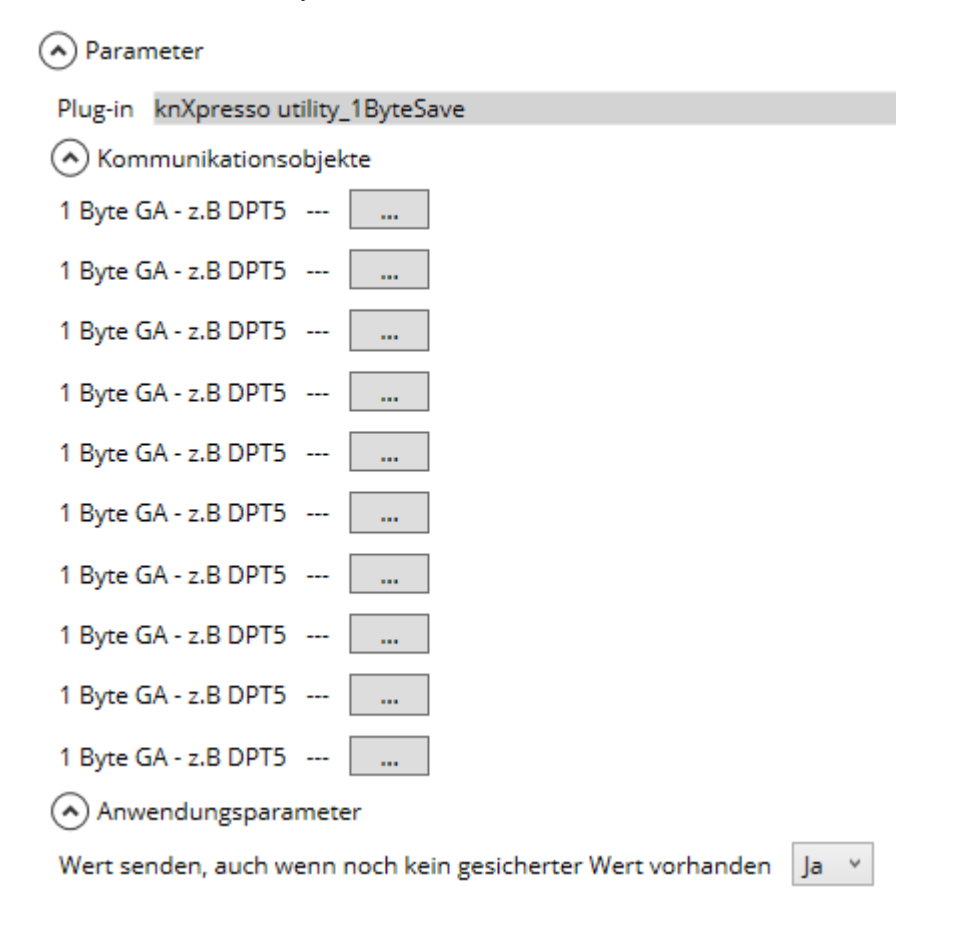

Es können bis zu 10 1Byte Werte mit einem Element gesichert werden. Die Werte werden persistent gespeichert.

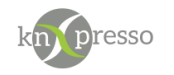

<span id="page-10-0"></span>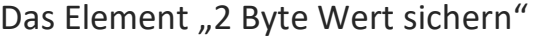

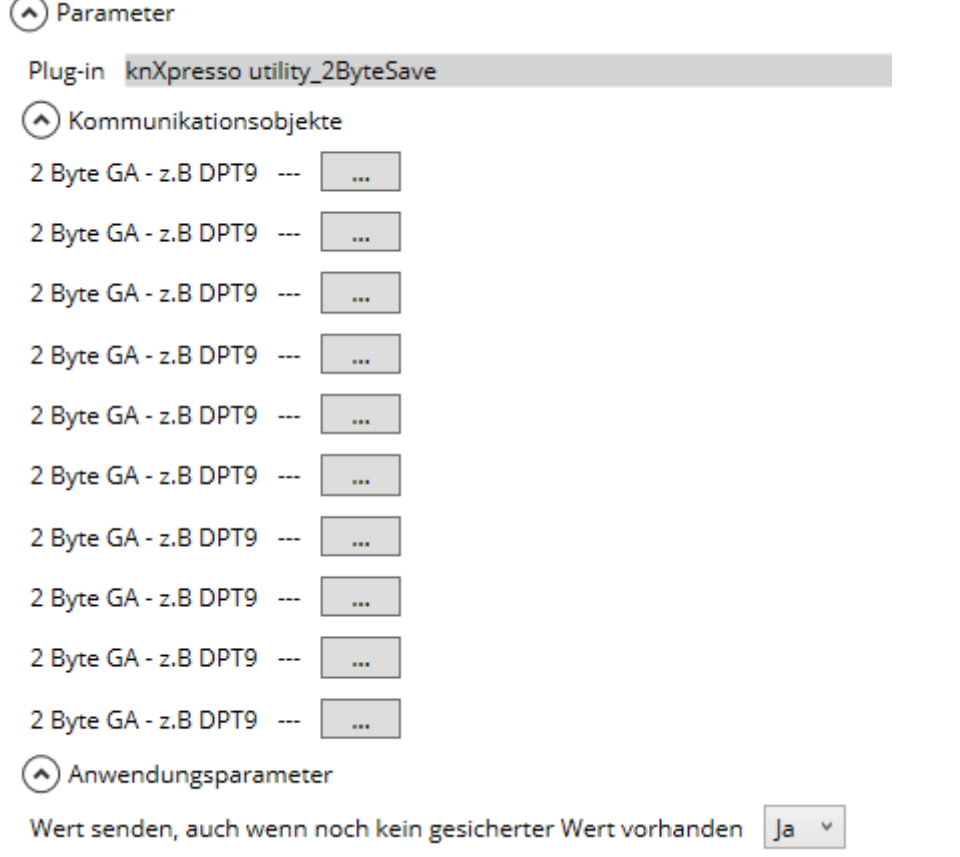

Es können bis zu 10 2 Byte Werte mit einem Element gesichert werden. Die Werte werden persistent gespeichert.

## <span id="page-10-1"></span>Das Element "Maximum/Minimum"

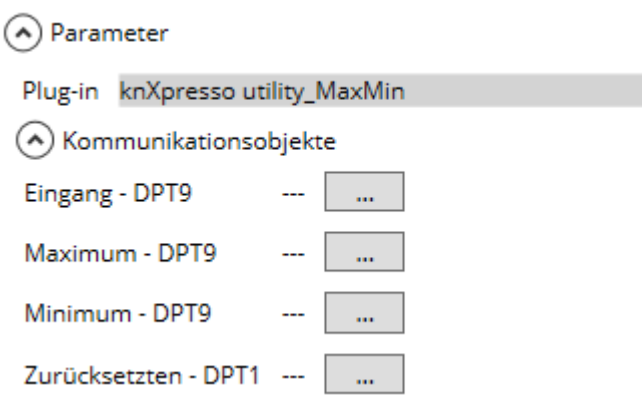

In Eingang werden Werte innerhalb der Grenzen zwischen den Maximum- und Minimum GA's persistent hinterlegt.

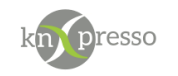

# <span id="page-11-0"></span>Das Element "Datum/Zeit sichern"

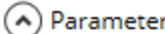

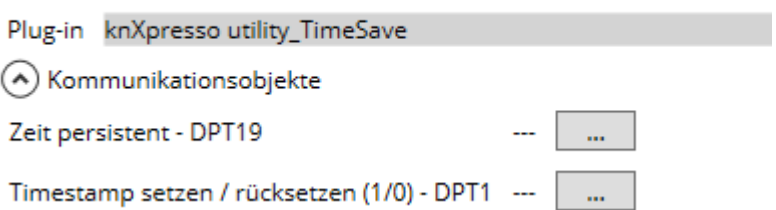

Wird das "Timestamp setzen" Bit zu 1, wird die aktuelle Zeit mit dem Datum persistent unter der GA "Zeit persistent" gespeichert.

Verwendung findet es, wenn z.B. ein Energiezähler ab einem Rücksetzzeitpunk den Energieverbrauch berechnen soll.

Der Rücksetzzeitpunkt kann dann aus der GA "Zeit persistent" mit dem Element Datum/Uhrzeit visualisiert werden.

Achtung: Wird im Element Datum/Uhrzeit keine GA Adresse angegeben, wird die aktuelle Zeit visualisiert.

Viel Spass!